How to use calculator

**Mode** (**3**:stat ) \_\_\_ Then \_\_\_( **1**: 1- VAR) يظهر جدول إلدخال البيانات Example: 2, 4,6, 9 **2 = , 4= , 6 = , 9=** (**AC** (نضغط

ا
$$
(AC)
$$

To find mean, standard deviation and variance

نضغط

## $Shift + (1)$

ونختار الرقم

**5**:Var ( or **4**:Var)

ويظهر في الشاشة

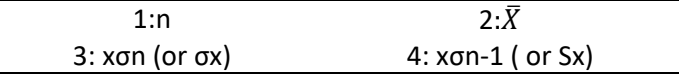

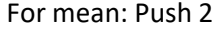

For Sample standard deviation: Push 4

\*To find sample variance = square (Sample standard deviation)